# MDC Web Service and

# eXist XML database installation.

### <span id="page-0-0"></span>**Contents**

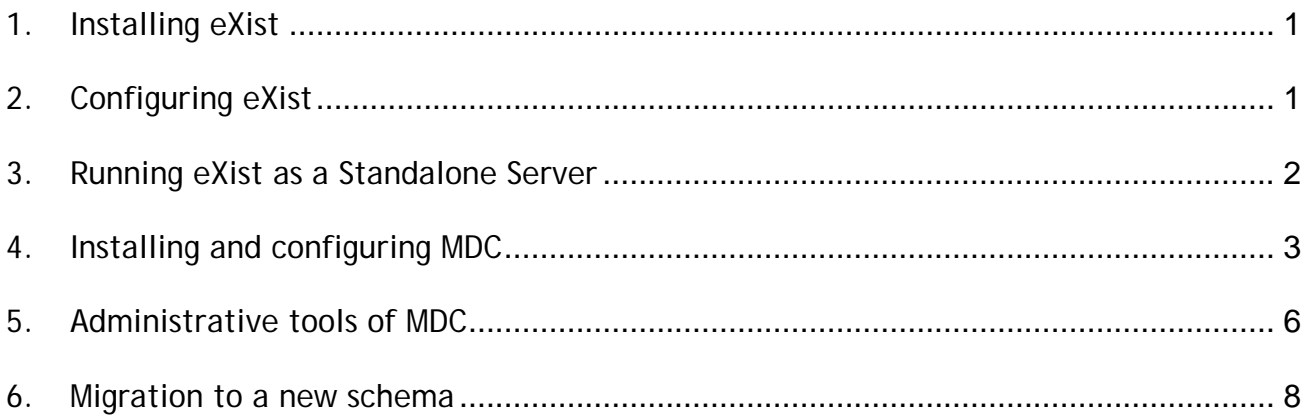

### 1. Installing eXist

- Download the [latest standard distribution](http://exist-db.org/download.html) of eXist.
- Start the eXist installation:

*java -jar eXist-<Version>.jar [-p <eXist-Path>]* 

Option -p: the path to the directory where you would like to install eXist.

*Note: eXist versions 1.2.x requires at least java 1.4.2.* 

## 2. Configuring eXist

<eXist-Path>/**conf.xml** file:

cacheSize="256M"

recovery->size="256M"

<eXist-Path>/**client.properties** file:

 *uri=xmldb:exist://localhost:8088/xmlrpc* 

 *#uri=xmldb:exist://localhost:8080/exist/xmlrpc* 

<span id="page-1-0"></span> *#alternate\_uri\_0=xmldb:exist://localhost:8080/exist/xmlrpc* 

 *#alternate\_uri\_1=xmldb:exist://localhost:8088/xmlrpc* 

 *#alternate\_uri\_2=xmldb:exist://* 

<eXist-Path>/**backup.properties** file:

uri=xmldb:exist://localhost:8088/xmlrpc

#uri=xmldb:exist://localhost:8080/exist/xmlrpc

<eXist-Path>/bin/functions.d/eXist-settings.sh/**eXist-settings.sh** file:

 *JAVA\_OPTIONS="\${JAVA\_OPTIONS} –Xms128m –Xmx512m - Djava.endorsed.dirs=\${JAVA\_ENDORSED\_DIRS}";* 

## 3. Running eXist as a Standalone Server

 $\blacktriangleright$  Starting the stand-alone server:

<eXist-Path>/bin/**server.sh**

*Note: The stand-alone server runs on port 8088 by default. You may specify a different listener port with the -p option.* 

#### ▶ Database shutdown

#### <eXist-Path>/bin/**shutdown.sh**

*Note: the shutdown.sh script connects to the default server URI, i.e. xmldb:exist://localhost:8088/xmlrpc* 

- <span id="page-2-0"></span>4. Installing and configuring MDC
	- ▶ Download and install the [latest standard distribution](http://tomcat.apache.org/download-55.cgi) of Tomcat5.
	- MDC files structure

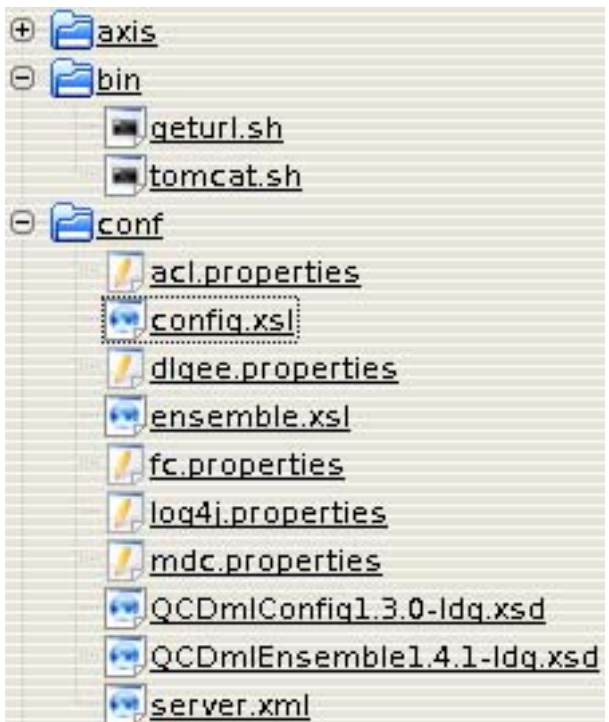

- ► copy 'axis' directory to 'webapps' directory of Tomcat
- copy 'log4j-1.2.14.jar', 'bcprov-jdk15-132.jar', 'glite-security-trustmanager.jar' and 'glite-security-util-java.jar' from 'axis/ WEB-INF/lib' to 'server/lib' directory of Tomcat
- ► copy 'config.xsl', 'ensemble.xsl', 'QCDmlConfigX.X.X.xsd', 'QCDmlEnsembleX.X.X.xsd' files in configuration directory
- ▶ copy and configure 'acl.properties' configuration file, where:
	- acl.enabled : enabling/disabling ACL for MDC
	- conn.driver: ACL dbase connection Driver
	- conn.url : ACL dbase connection URL
	- conn.user: ACL dbase connection User
	- conn.pswd : ACL dbase connection password
- ▶ copy and configure 'mdc.properties' configuration file, where:
	- conn.driver : eXist dbase connection Driver
	- conn.url : eXist dbase connection URL
	- conn.user : eXist dbase connection User
	- conn.pswd : eXist dbase connection password
	- ensemble.xsl.file : location of 'ensemble.xsl' stylesheet file
	- ensemble.xsd.file : location of 'QCDmlEnsembleX.X.X.xsd' schema file
	- ensemble.dump.file : location of ensemble dump/restore data file ensemble.xpath.uri : XPath expression of Ensemble XML id
	- $\blacksquare$  ensemble.xpath.namespace : Ensemble namespace definition
	- config.xsl.file : location of 'config.xsl' stylesheet file
	- config.xsd.file: location of 'QCDmlConfigX.X.X.xsd' schema file
	- config.dump.file : location of metadata dump/restore data file
	- config.xpath.uri : XPath expression of Configutation XML id
	- config.xpath.lfn : XPath of Ensemble XML id in Config XML
	- config.xpath.namespace : Congiruration namespace definition
	- validation.warn.enabled : Warning message level on validating XML
	- data.write.enabled : enabling/disabling MDC data writing
	- data.read.enabled : enabling/Disabling MDC data reading
	- restore.validate.enabled : en/disabling data validation in restore operation
	- xpath.service.name : XPath query service name
	- xpath.service.version : XPath query service version

▶ copy and configure 'log4j.properties' configuration file, where:

log4j.appender.file.File : location of logging file

 $\blacktriangleright$  insert a secure-connector description in server. xml configuration file:

<Connector port="8443"

 maxThreads="150" minSpareThreads="25" maxSpareThreads="75" enableLookups="false" disableUploadTimeout="true" acceptCount="100" debug="0" scheme="https" secure="true" sSLImplementation = "org.glite.security.trustmanager.tomcat.TMSSLImplementation" sslCAFiles="<certificates>/\*.0" crlFiles="<certificates>/\*.r0" sslCertFile="<hostcert>" sslKey="<hostkey>" clientAuth="true" sslProtocol="TLS"

 $/$ 

specify JAVA\_OPTS='-Xms16m -Xmx64m -Dlog4j.configuration=file: <location>/log4j.properties -Dlog4j.debug=false -D mdc.configuration=<location>/mdc.properties –D acl.configuration=<location>/acl.properties –D fc.configuration=<location>/fc.properties –D GLITE\_DLGEE\_PROPERTY=<location>/dlgee.properties –D com.mchange.v2.log.MLog=com.mchange.v2.log.log4j.Log4jMLog'

# <span id="page-5-0"></span>5. Administrative tools of MDC

The MDC Administration list of services lets you configure MDC remotely.

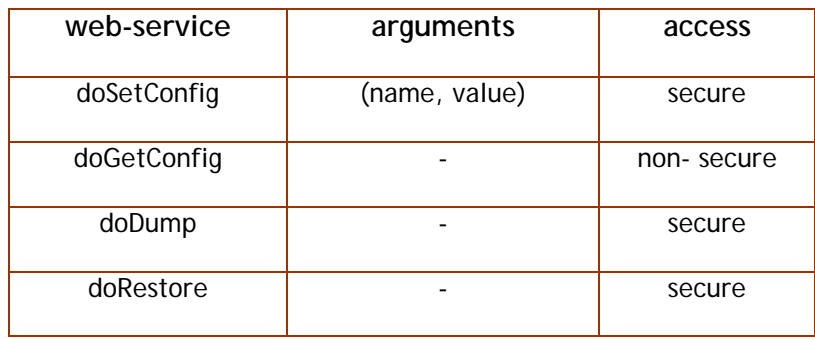

**doSetConfig** web-service: sets a specified configuration a specified value. The accepted parameters are:

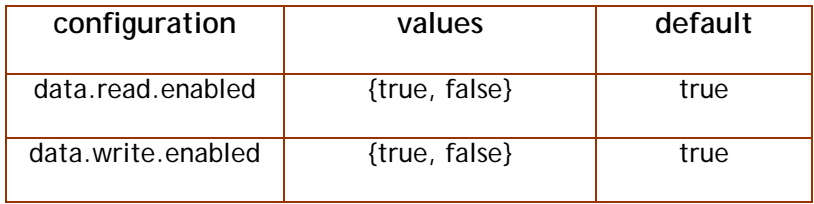

 *Note: Changes made to MDC Core using doSetConfig service can be applied to the current session only.* 

**doGetConfig** web-service: gets a list of all configurations with specified values.

**• doDump** web-service : create a dump containing all XML documents stored in the MDC. The output filenames is defined by *ensemble.dump.file*/*config.dump.file* properties.

#### **Operations required to dump MDC content:**

- 1. call doGetConfig if response says *data.write.enabled=false* then 3
- 2. call doSetConfig(*data.write.enabled, false*) and go to point 1
- 3. call doDump()
- 4. periodically call doGetConfig() while currentState in StatusDumpRestore will not be equal to "idle"
- 5. call doSetConfig(data.write.enabled, true)
- **doRestore()** web-service: restore XML documents from previous dump files. The output filenames is defined by *ensemble.dump.file/config.dump.filename* properties.

Operations required to restore MDC content:

- 1. call doGetConfig() if response says *data.write.enabled = false* then go to 3
- 2. call doSetConfig(*data.write.enabled, false*) and go to point 1
- 3. call doSetConfig(mdc.read.enabled, false). Go to point 1
- 4. call doRestore()
- 5. periodically call doGetConfig() while currentState in StatusDumpRestore will not be equal to "idle"
- 6. call doSetConfig(data.write.enabled, true)

### <span id="page-7-0"></span>6. Migration to a new schema

The script of use:

- 1. call doGetConfig() if response says *data.write.enabled = false* then go to 3
- 2. call doSetConfig(*data.write.enabled, false*) and go to point 1
- 3. call doDump()
- 4. periodically call doGetConfig() while currentState in StatusDumpRestore will not be equal to "idle"
- 5. adapt dump files to an updated XML Schema(s).
- 6. stop MDC
- 7. update XML Schema(s)
- 8. set data.write.enabled = false in mdc.properties file
- 9. start MDC
- 10.call doRestore()
- 11.periodically call doGetConfig() while currentState in StatusDumpRestore will not be equal to "idle"
- 12.call doSetConfig(data.write.enabled, true)
- 13. set data.write.enabled  $=$  true in mdc.properties file